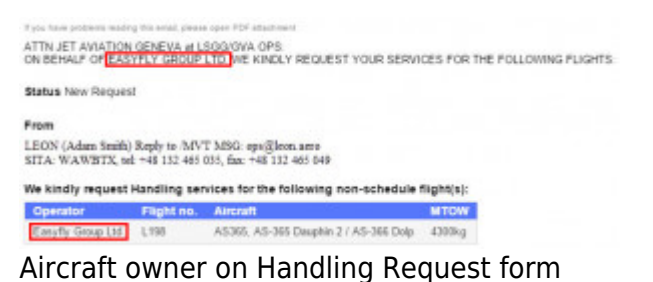

You can add details of the aircraft owner to each tail and get its name displayed as the operator of a trip.

Go to Admin > Fleet, edit a particular aircraft and in a tab **Acft Owner** insert its name or the code.

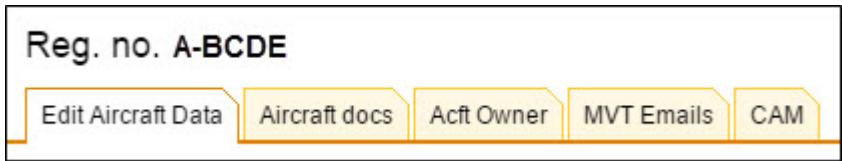

When you send a Handling Requests form it will be the aircraft owner name on behalf who the email should be sent as well as the operator name.

> **If you are interested in this option, please contact support@leonsoftware.com - we**  $\mathbf{I}$ **will add 'Acft owner' tab to your fleet**  $\mathbf{I}$  $\blacksquare$ **edition screen**

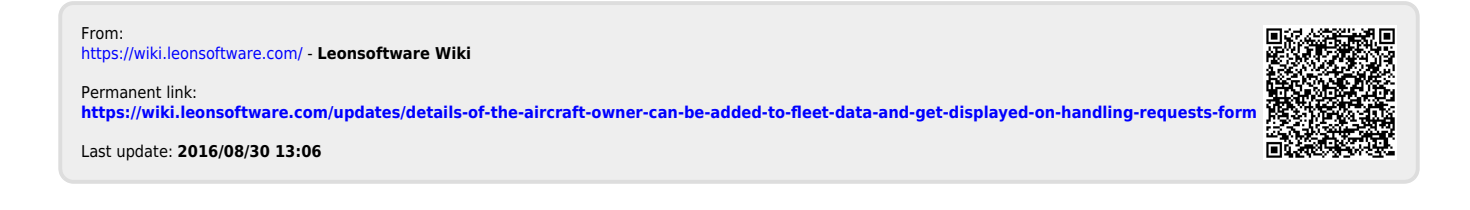